# **I GIS e l'Open Source**

#### **Struttura del seminario:**

- 1. Concetti introduttivi;
- 2. GRASS GIS: istallazione;
- 3. Gestione del dato vettoriale;
- 4. Gestione del dato raster;
- 5. Digitalizzazione del dato vettoriale;
- 6. Applicazioni all'analisi di bacino.

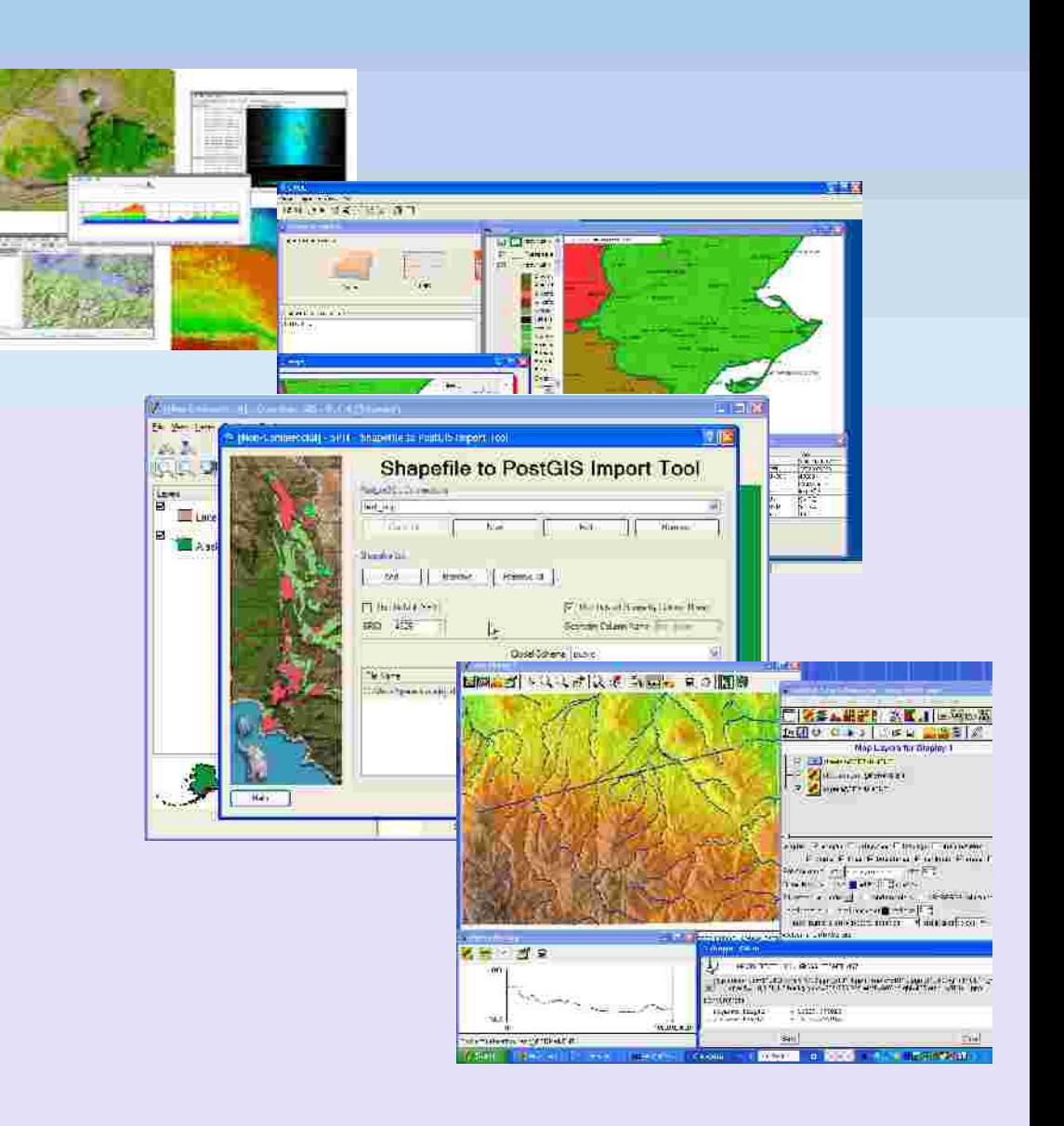

r.mapclac è un potente operatore di map algebra, capace di eseguire operazioni, su mappe raster, quali:

- Operazioni algebriche di varia complessità;
- Query e analisi condizionali anche in forma concatenata;
- **Operazioni logiche.**

In pratica, dal momento che una mappa raster è costituita da una serie di celle adiacenti, il modulo **r.mapcalc** opera applicando una stessa funzione (da noi specificata) al valore contenuto in ogni cella della mappa stessa:

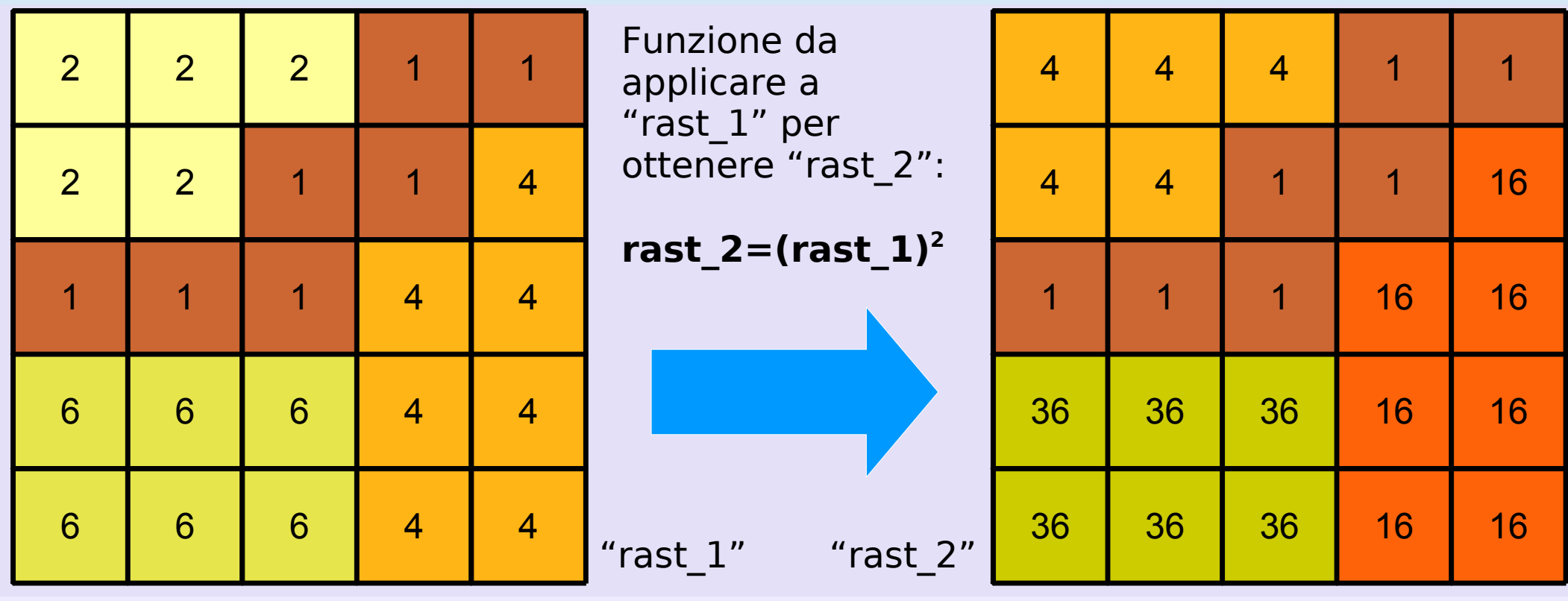

- r.mapclac è un potente operatore di map algebra, capace di eseguire operazioni, su mappe raster, quali:
- Operazioni algebriche di varia complessità;
- Query e analisi condizionali anche in forma concatenata;
- **Operazioni logiche.**

Oggi lavoriamo nella location **nc\_spm\_08**, e, ovviamente, nel mapset **user1**

#### **esercizio:**

Se ad esempio volessimo innalzare il dem di 5 metri, Settiamo la regione con una risoluzione a 2m tramite il comando:

g.region res=5m

Ora non dovremmo fare altro che digitare nella linea di comando la stringa:

```
r.mapcalc elevation_piu5=elevation+5
```
..ripetiamo lo stesso esercizio impostando la regione sulla mappa elevation srtm 30m (g.region rast=elevation srtm 30m)

**Che differenza c'è?** (differenza apprezzabile nell'elaborazione) **Perchè ci dovrebbe essere differenza?**

#### **esercizio:**

1)Facciamo un r.univar sulla mappa del dem  $\rightarrow$  tagliamo il dem a una quota costante pari alla quota media del dem stesso e consideriamo solo la parte superiore:

**r.mapcalc sopra=if(elevation>media(da\_r.univar!!!),elevation,media(da\_r. univar!!!))**

#### **esercizio:**

1)Facciamo un r.univar sulla mappa del dem  $\rightarrow$  tagliamo il dem a una quota costante pari alla quota media del dem stesso e consideriamo solo la parte superiore:

#### **r.mapcalc sopra=if(elevation>media(da\_r.univar!!!),elevation,media(da\_r. univar!!!))**

La sintassi in r.mapcalc del comando "if":

#### **r.mapcalc nome\_nuova\_mappa=if(condizione,se\_vera,se\_falsa)**

r.mapcalac gestisce anche i valori nulli, che per lui sono "null()".. come avremmo potuto modificare la mappa fields che presenta molte zone con valore null() tale che ad esse sia attribuito valore 0 (anziché nullo)? ..facciamolo con r.mapcalc!

px

### **Creazione di mappe raster**

#### **esercizio:**

1)Facciamo un r.univar sulla mappa del dem  $\rightarrow$  tagliamo il dem a una quota costante pari alla quota media del dem stesso e consideriamo solo la parte superiore:

**r.mapcalc sopra=if(elevation>media(da\_r.univar!!!),elevation,media(da\_r. univar!!!))**

#### **esercizio:**

2)Costruiamo la mappa dell'azimuth tramite la creazione di un sistema di riferimento cartesiano ortogonale a partire da una coordinata (mappe px e py) e la definizione della funzione di azimuth in r.mapcalc: py

```
r.mapcalc "px=(x()-$xcoor)"
r.mapcalc "py=(y()-$ycoor)"
```
Prendiamo, ad esempio, per coordinate x e y le coordinate E e N di un punto al **centro della mappa** che stiamo visualizzando. Visualizziamo e interroghiamo le mappe create.

#### **esercizio:**

1)Facciamo un r.univar sulla mappa del dem → tagliamo il dem a una quota costante pari alla quota media del dem stesso e consideriamo solo la parte superiore:

**r.mapcalc sopra=if(elevation>media(da\_r.univar!!!),elevation,media(da\_r. univar!!!))**

#### **esercizio:**

2)Costruiamo la mappa dell'azimuth tramite la creazione di un sistema di riferimento cartesiano ortogonale a partire da una coordinata (mappe px e py) e la definizione della funzione di azimuth in r.mapcalc:

#### **r.mapcalc "azimuth=if(px>=0 & py>=0,90 atan(py/px),if(px>=0 & py<0,90-atan(py/px),if(px<0 & py<0,270-atan(py/px),if(px<0 & py>=0,270-atan(py/px)))))"**

Interroghiamo la mappa ottenuta.

Occorre effettuare un'operazione di interpolazione ogni qualvolta ci si trovi a dover estrarre da un dato puntuale un dato continuo.

In GRASS GIS ci sono diversi metodi per effettuare le operazioni di interpolazione, poiché diversi sono gli utilizzi delle mappe richieste (diverse le **precisioni** richieste).

Dal più semplice (metodo rozzo) al più complesso (metodo più esatto) vediamo:

**v.voronoi** → che calcola i poligoni di Thiessen e delimita aree in cui il dato vale uniformemente;

**v.surf.idw** → che effettua un'interpolazione puntuale (su ogni cella di una mappa raster) usando il metodo dei minimi quadrati (inverso delle distanze pesate);

**v.surf.rst** → che effettua un'interpolazione (approssimazione) puntuale usando il metodo delle "regularized spline with tension";

**r.surf.contour** → che dalle curve di livello è capace di estrarre una mappa raster a fasce uniformi;

### **Settare correttamente regione e risoluzione**

Prima di iniziare le operazioni di interpolazione è necessario settare correttamente la regione e la risoluzione per non appesantire eccessivamente il calcolo; questo ha senso in maniera particolare quando si effettuano elaborazioni (specie se sono complicate, come l'interpolazione) con mappe raster. Quindi plottiamo il DEM a 10m (mappa **elevation**, nel mapset PERMANENT) e facciamo uno **zoom** a schermo sulla zona in cui vogliamo lavorare

Tra le opzioni di zoom, scegliamo: "**set computational region from display**";

Con questo comando la regione è stata ritagliata sullo zoom effettuato.

Possiamo effettuare un "**g.region -p**" per verificarlo.

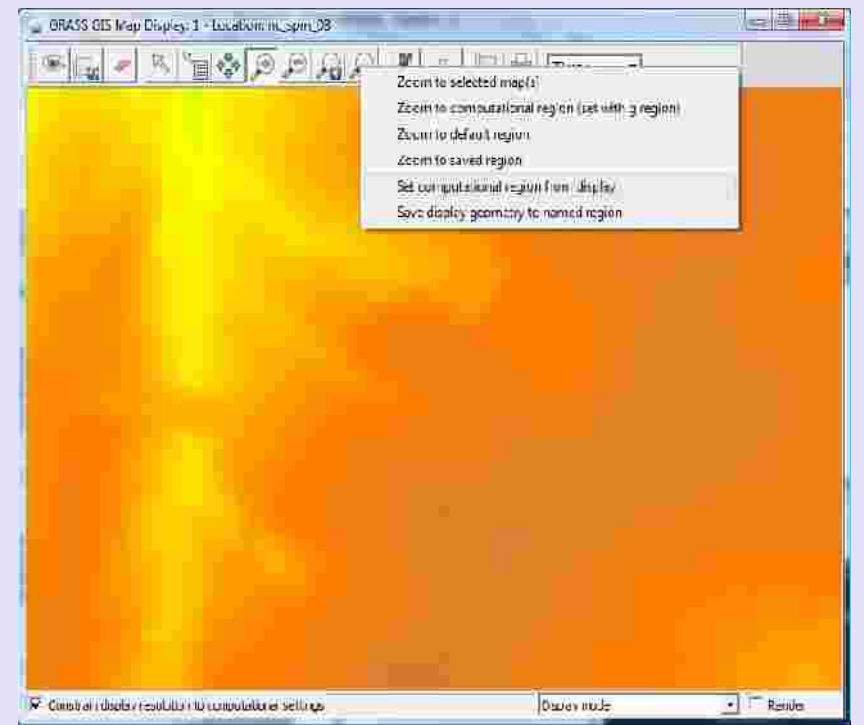

### **v.voronoi – i poligoni di Thiessen**

Un metodo estremamente semplice di interpolare, utilizzato anche su mappe cartacee (ad esempio in idrologia) è quello dei poligoni di Thiessen; è un metodo che definisce, a partire da dati puntuali delle aree omogenee a cui è associato uniformemente il valore del punto in esse incluso.

Sulla regione selezionata, creiamo n.6 punti vettoriali random con **v.random** e la chiamiamo "pluviometri2";

Quindi colleghiamo il vettoriale di punti al database associandogli una tabella con colonne cat (identificativo) e pioggia (supponiamo che i nostri punti siano una rete di pluviometri) con **v.db.addtable**;

Plottiamo DEM e punti e facciamo un'interrogazione della mappa in **modalità edit** in modo da riempire la colonna "pioggia" appena creata;

Lanciamo il comando **v.voronoi.**

### **v.voronoi – i poligoni di Thiessen**

Prende in input:

- Mappa vettoriale di punti appena creata
- **Nome mappa vettoriale** in output
- Opzioni generali e riguardanti l'associazione con il database

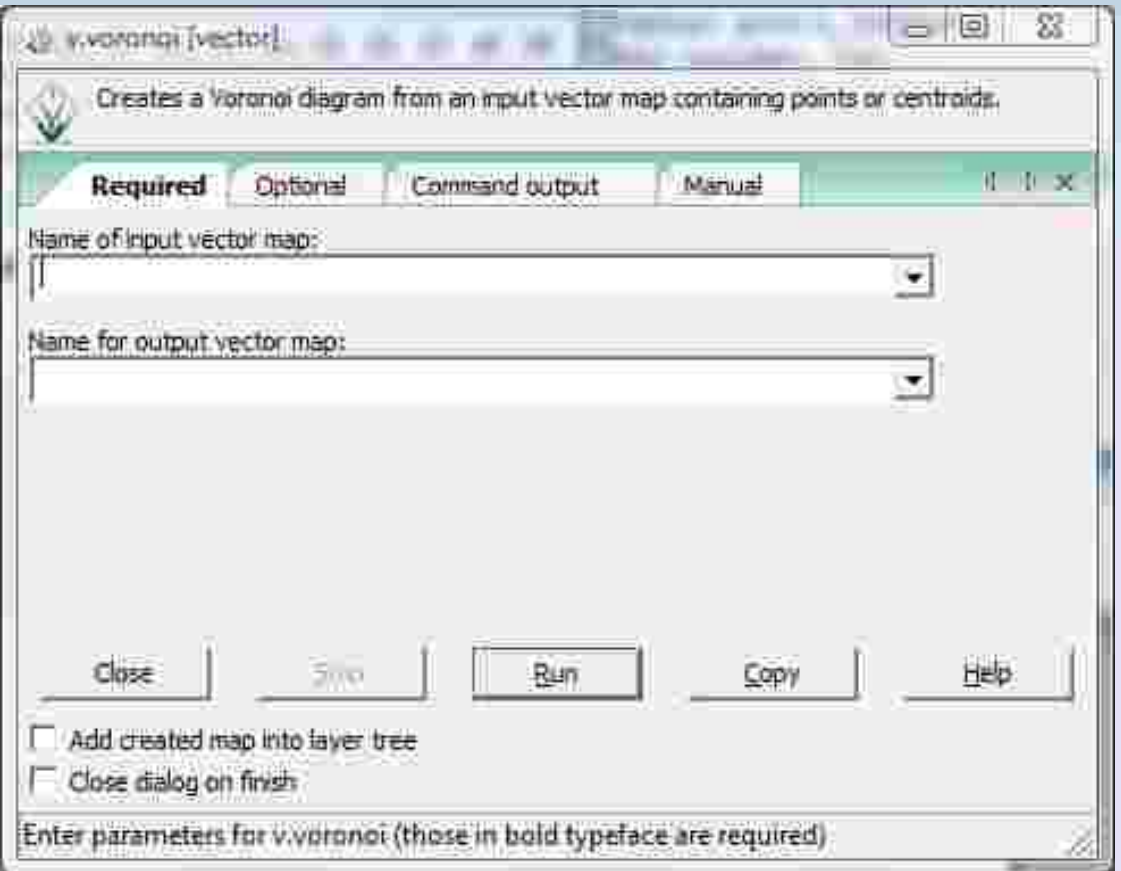

### **v.voronoi – i poligoni di Thiessen**

Restituisce in output: La mappa vettoriale dei poligoni di Thiessen

Possiamo interrogare la mappa..

Troviamo valori contigui molto diversi tra loro..

..è difficile che la distribuzione di pioggia in realtà vari in questo modo..

si può passare ad una interpolazione più raffinata..

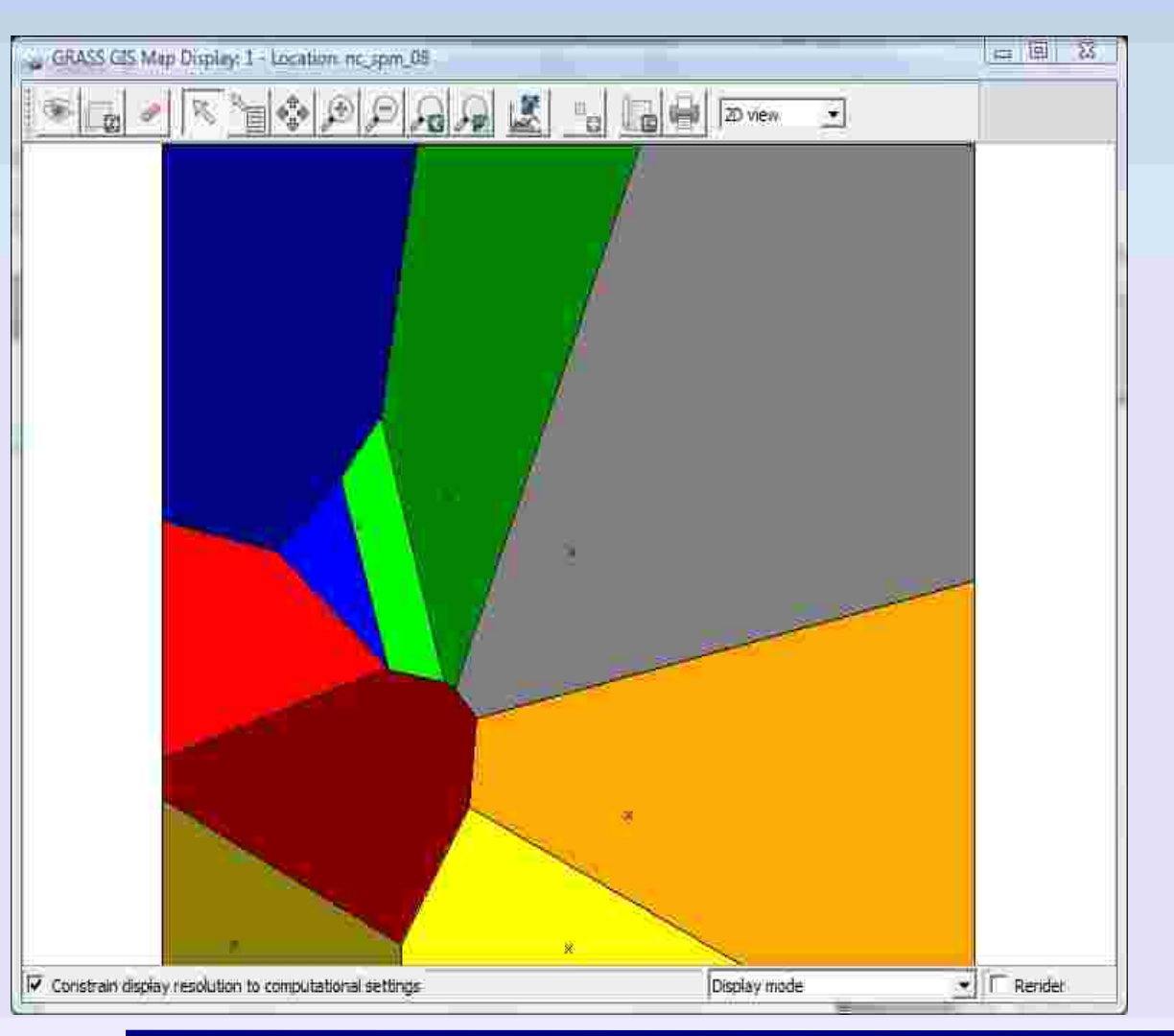

#### **v.surf.idw – l'inverso delle distanze pesate**

A differenza dei poligoni di Thiessen, attribuisce ad ogni punto di una mappa raster un valore interpolato in base ai valori puntuali dati più vicini e il valore ottenuto è pesato sulle distanze della cella raster dai punti stessi (nel caso specifico dei pluviometri ricorda il metodo della "stima del pluviometro mancante").

Riprendiamo la nostra mappa di punti e richiamiamo il comando **v.surf.idw**

Richiede in input:

- La mappa vettoriale di punti da interpolare;
- Il nome da dare alla mappa raster in output;
- Tra le opzioni: il nr di punti da considerare per effettuare l'interpolazione

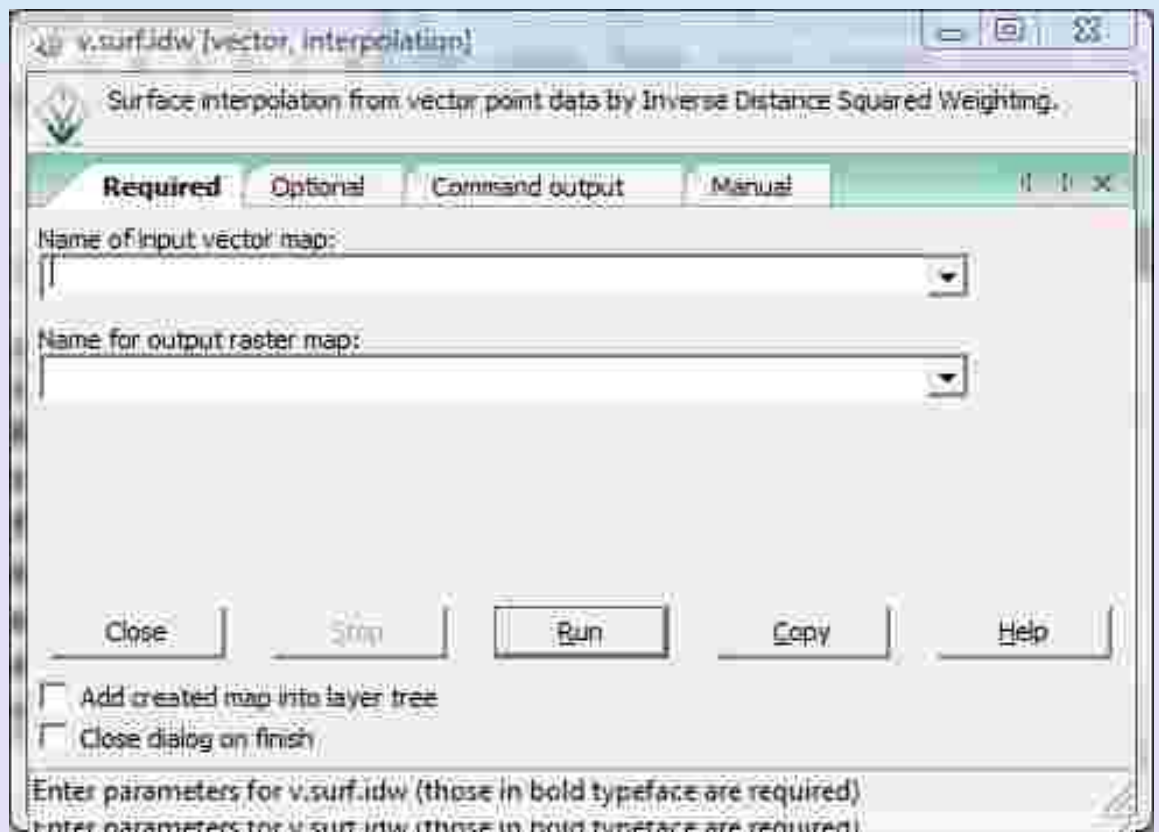

### **v.surf.idw – l'inverso delle distanze pesate**

A differenza dei poligoni di Thiessen, attribuisce ad ogni punto di una mappa raster un valore interpolato in base ai valori puntuali dati più vicini e il valore ottenuto è pesato sulle distanze della cella raster dai punti stessi (nel caso specifico dei pluviometri ricorda il metodo della "stima del pluviometro mancante").

Tra le opzioni:

- Il nr di punti da considerare per effettuare l'interpolazione;
- Il valore da interpolare (nel nostro caso sarà la colonna "pioggia" del database;
- Il fattore di potenza che lega le distanze al peso da dare ad ogni dato – di default usa il metodo dei minimi quadrati.

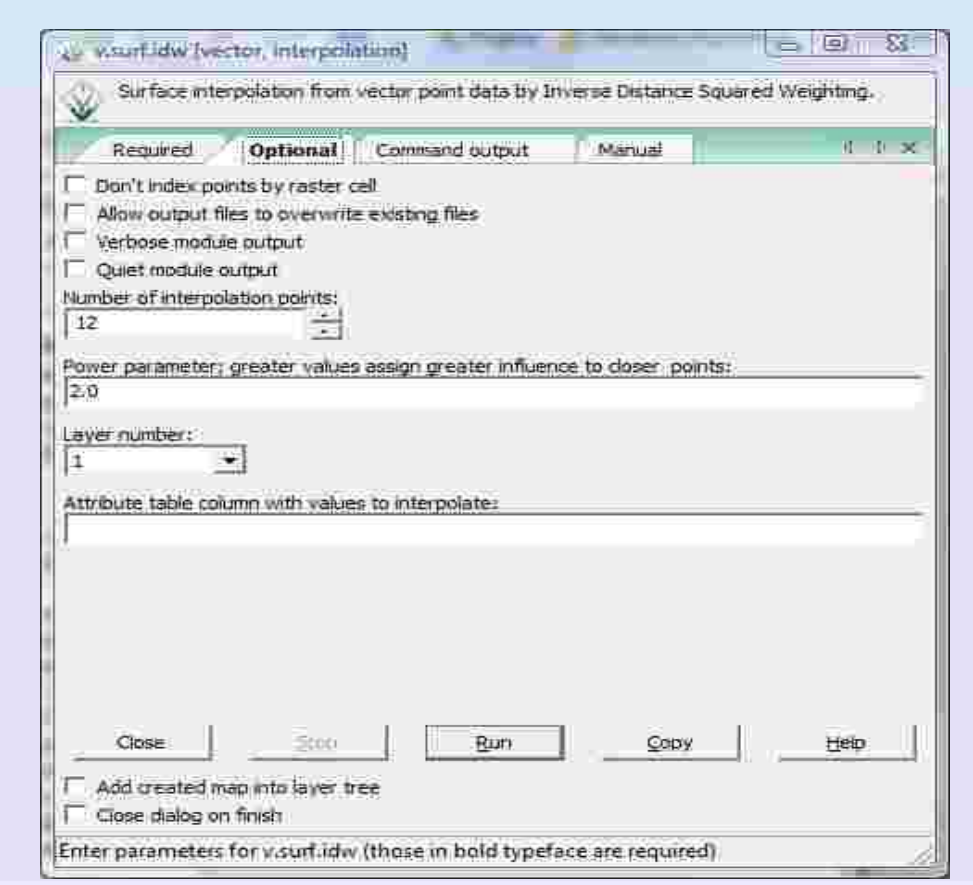

### **v.surf.idw – l'inverso delle distanze pesate**

A differenza dei poligoni di Thiessen, attribuisce ad ogni punto di una mappa raster un valore interpolato in base ai valori puntuali dati più vicini e il valore ottenuto è pesato sulle distanze della cella raster dai punti stessi.

Lanciamo il comando e plottiamo il risultato..

#### **ATTENZIONE!**

Se l'elaborazione risulta troppo lenta è probabile che la regione scelta o la risoluzione siano troppo grandi!

Verificare con g.region ed eventualmente scegliere un nuovo valore per parametro "res" o effettuare un nuovo zoom sulla mappa.

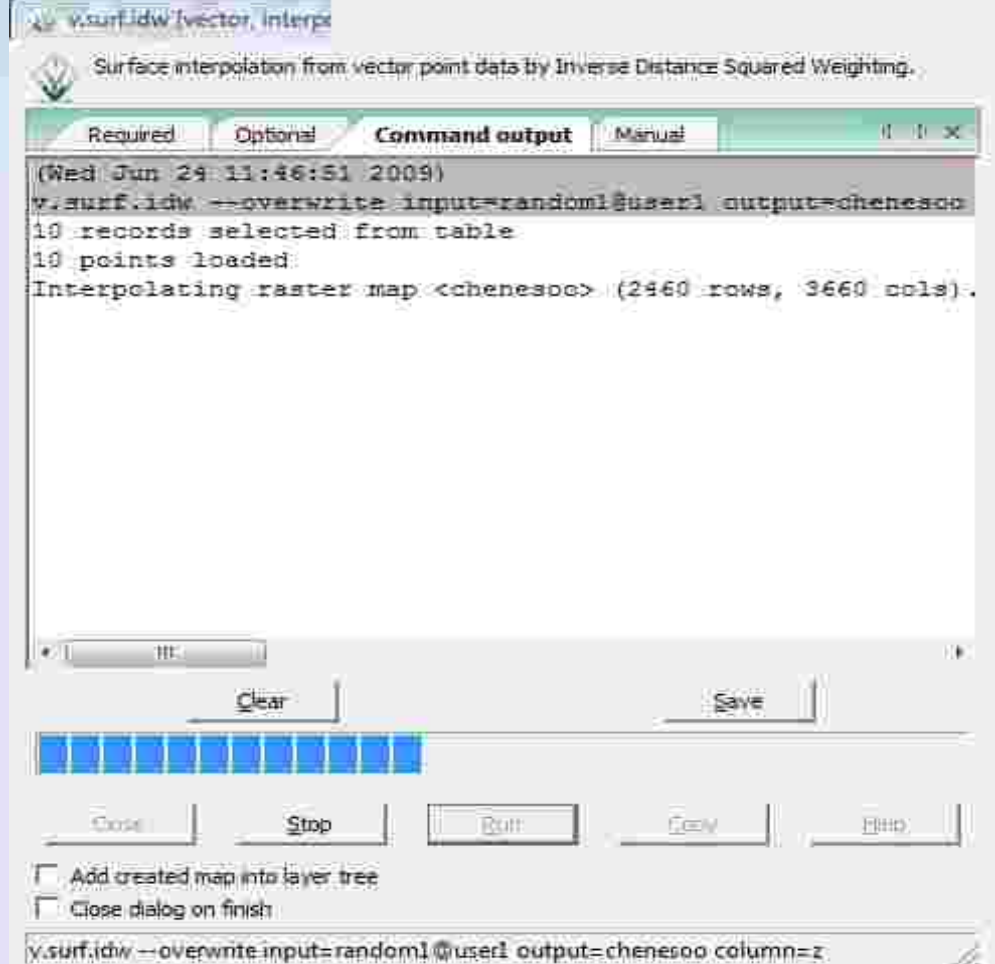

#### **v.surf.idw – l'inverso delle distanze pesate**

A differenza dei poligoni di Thiessen, attribuisce ad ogni punto di una mappa raster un valore interpolato in base ai valori puntuali dati più vicini e il valore ottenuto è pesato sulle distanze della cella raster dai punti stessi.

Lanciamo il comando e plottiamo il risultato..

Se interroghiamo la mappa vediamo ora che il risultato è un raster con valori diversi cella per cella. Più preciso rispetto ai poligoni di Thiessen.

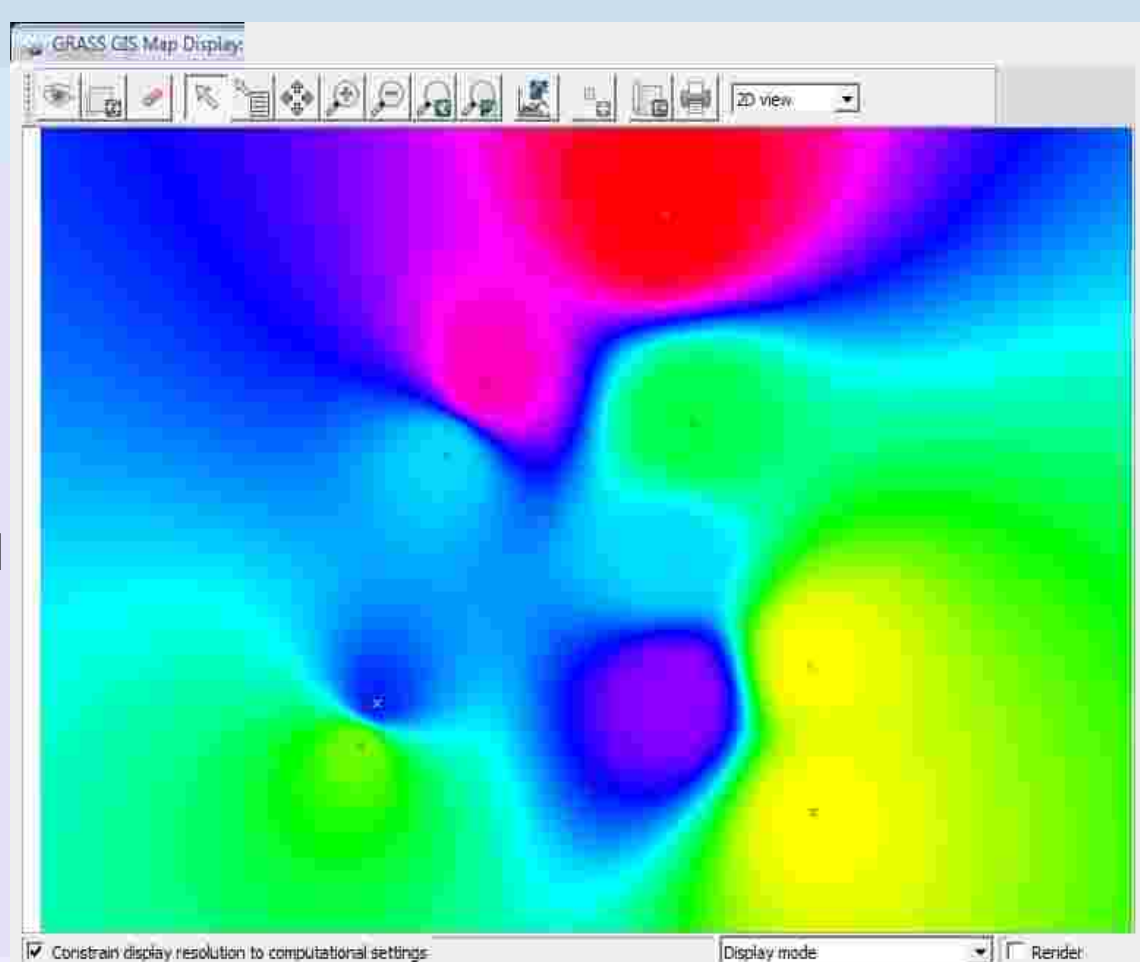

#### **r.surf.contour – le curve di livello**

Se abbiamo a disposizione una mappa vettoriale delle curve di livello, ad esempio usiamo **elev lid792 cont1m**, per ottenere un dem che rispecchi la diposizione delle stesse si può usare il comando **r.surf.contour** che crea un dem "a fasce" a seconda della curva di livello inclusa nella zona.

> Dopo esserci messi sulla mappa e definita la regione, ci assicuriamo che la risoluzione sia settata a 1m, la stessa delle curve di livello (ad esempio con **g.region -p**)

Richiamiamo il comando e vediamo che il modulo prende in input la mappa raster delle curve di livello

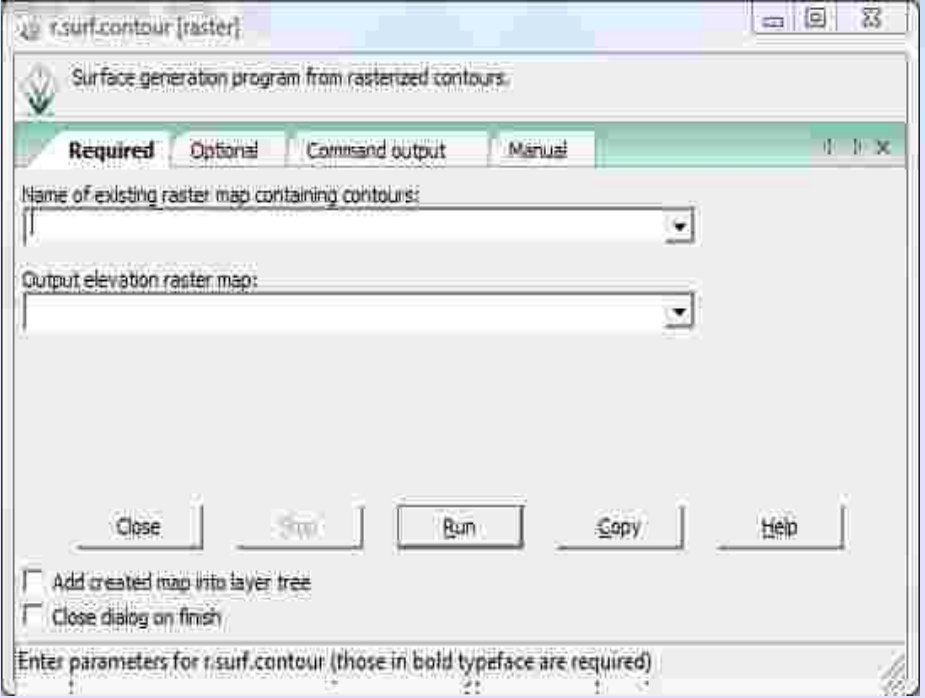

Trasformiamo quindi il vettoriale delle curve di livello in raster con il comando:

#### **v.to.rast input=elev\_lid792\_cont1m output=elev\_lid792\_cont1m column=level**

### **r.surf.contour – le curve di livello**

Lanciamo il comando da interfaccia grafica inserendo i nomi di input e output e plottiamo il dem risultante.

In alternativa si poteva lanciare da riga di comando la stringa:

**r.surf.contour input=elev\_lid792\_cont1m output=elev\_cont**

Ottenendo lo stesso risultato.

Otteniamo una mappa raster a fasce omogenee di quota.

..ma si può fare di meglio..

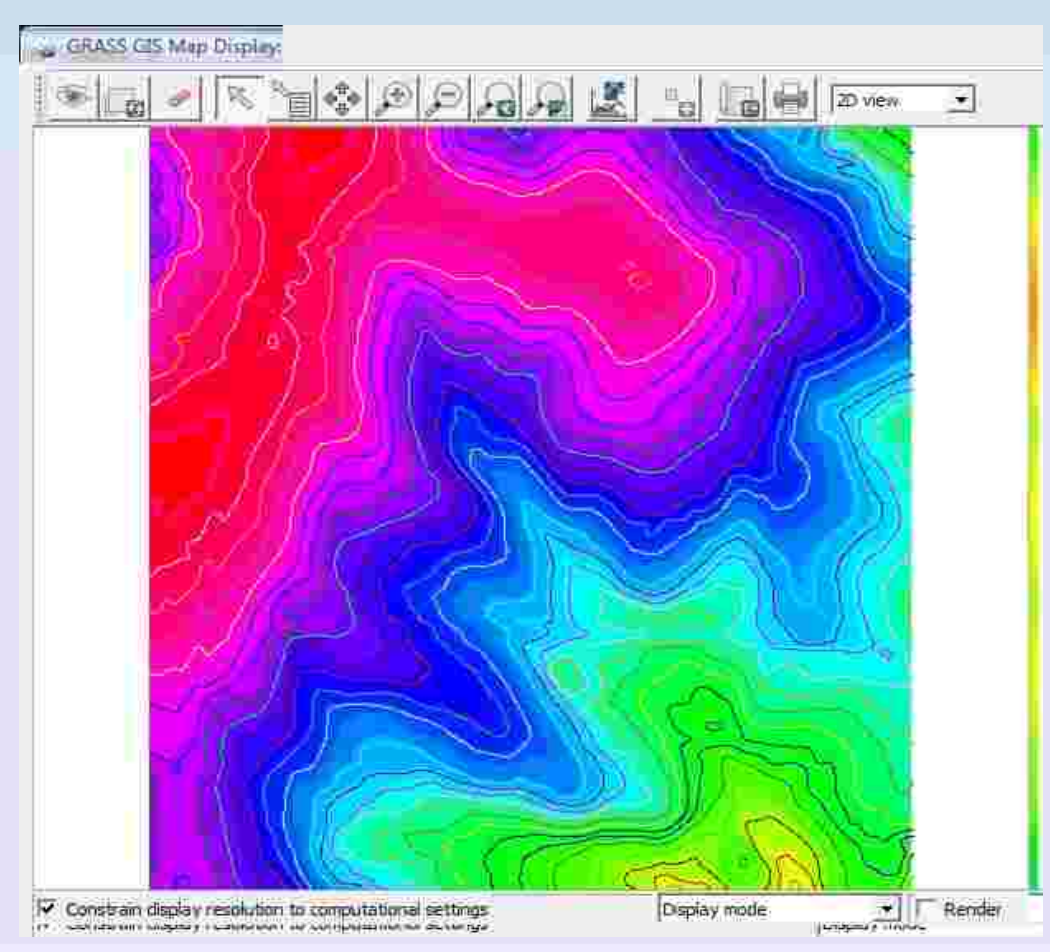

### **v.surf.rst - Regularized Spline with Tension**

Il metodo RST calcola i valori punto per punto (come v.surf.idw) utilizzando una funzione che simula un superficie sottile e flessibile passante per ogni punto (o in prossimità di esso) a cui corrisponde un dato. Al momento questo è il metodo più accurato presente in GRASS, ma a volte è sconveniente utilizzarlo perché può richiedere il settaggio di alcuni parametri dati in input che poi vedremo. Mai come in questo caso occorre settare adeguatamente la regione e la risoluzione, ad esempio:

- Finora abbiamo lavorato ad una risoluzione di 1m; per ottenere simulazioni in un tempo adeguato si può aumentare il parametro anche di un fattore 10; settiamo la risoluzione della regione a 5m tramite il comando: "**g.region res=5**";
- Per verificare che il settaggio della risoluzione sia andato a buon fine eseguiamo un "**g.region -p**";
- Usiamo la mappa (vettoriale) di curve di livello usate finora "elev lid792 cont1m" per interpolare un nuovo dem; anche in questo caso andrà interpolato il valore "level";
- Se non ci troviamo sulla regione di interesse zoomiamo su di essa e "ripristiniamo" la regione allo zoom.

### **v.surf.rst - Regularized Spline with Tension**

- Richiamiamo il comando **v.surf.rst**
- Vediamo che oltre a prendere in input la mappa dei punti da intepolare, il modulo richiede anche molti parametri diversi che dipendono essenzialmente da "cosa" vogliamo fare con la mappa in output e dalla tipologia di dati in input. Esamineremo solo due di questi parametri che sono **tension** e **smoothing**.

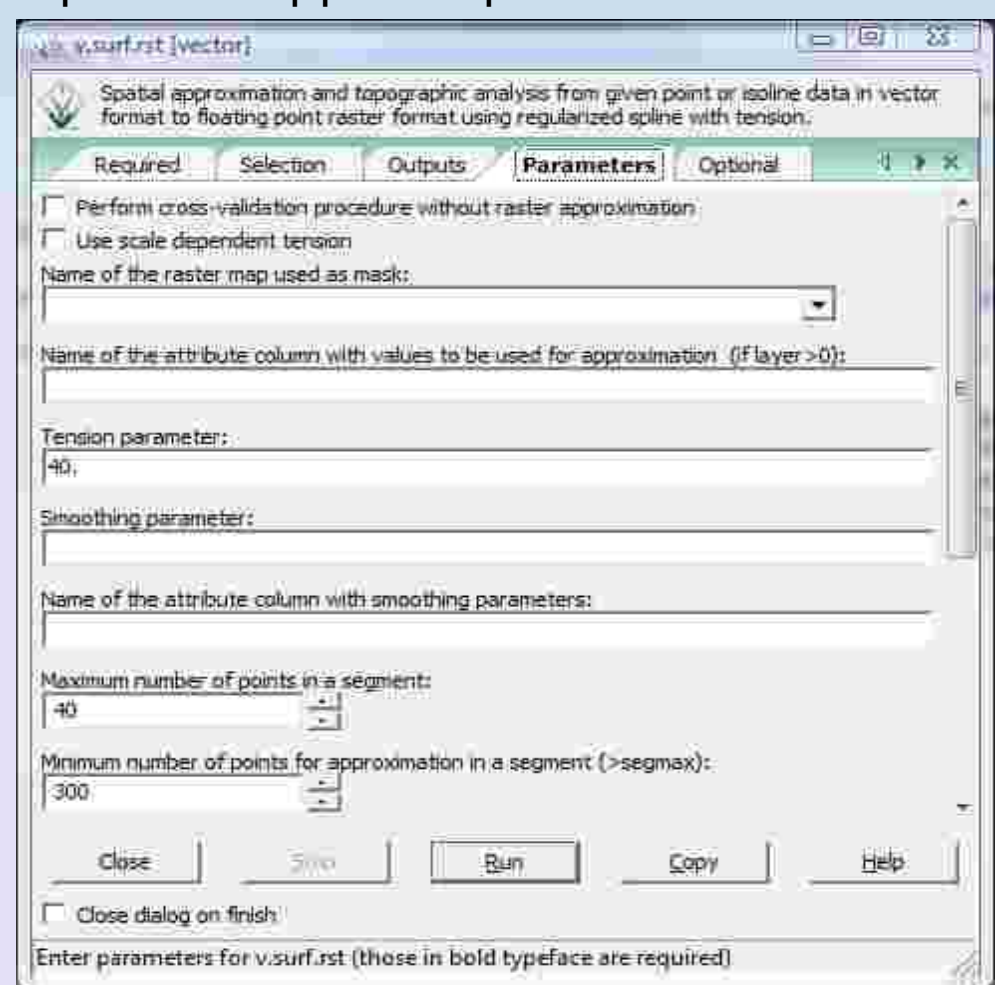

#### **v.surf.rst - Regularized Spline with Tension**

La **tension** è, in senso figurato l'indice di quanto poco la superficie è "in tensione" sopra ai punti. Se immaginiamo infatti il dem che vogliamo interpolare come un tessuto steso sopra a dei paletti di altezza diversa (punti con quota diversa), la tension è l'indice di quanto poco ogni dato (valore puntuale) influisce sull'intorno del punto stesso.

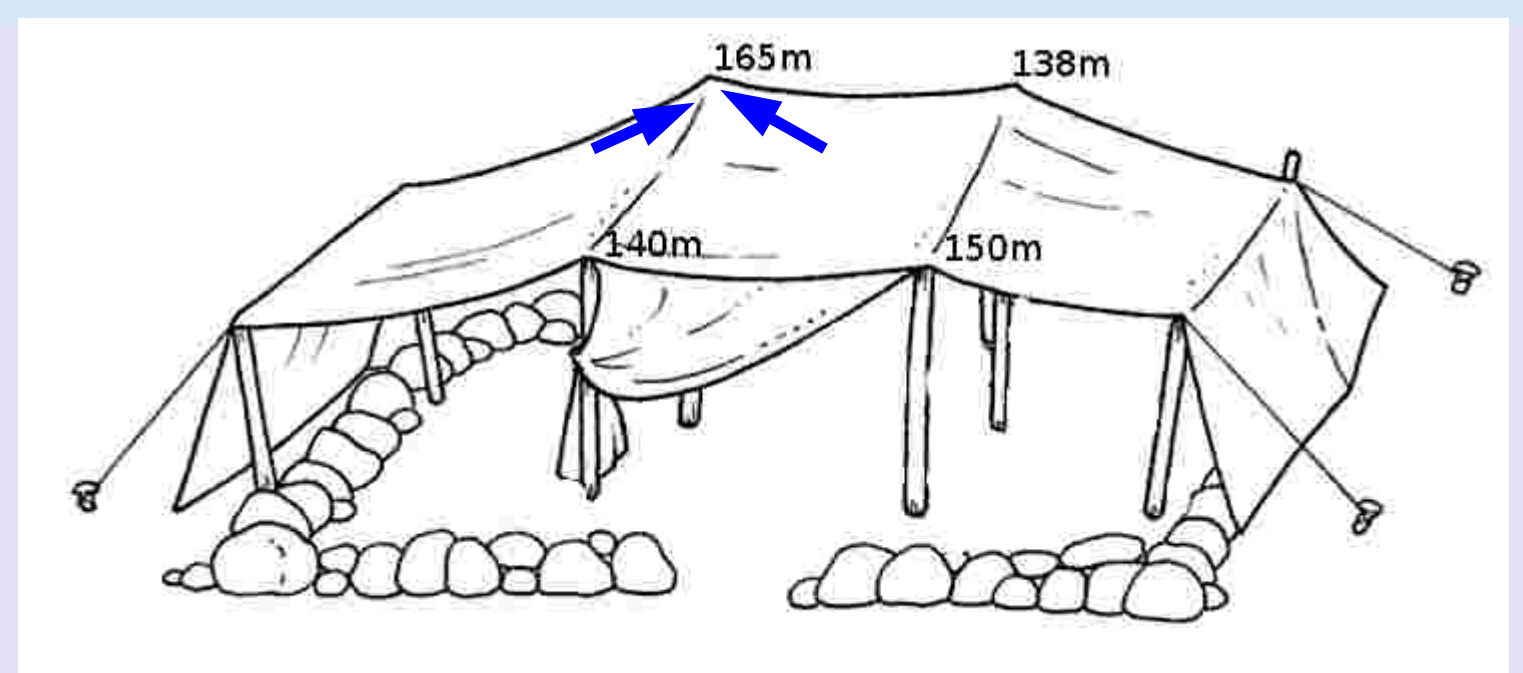

#### **v.surf.rst - Regularized Spline with Tension**

La **tension** è, in senso figurato l'indice di quanto poco la superficie è "in tensione" sopra ai punti. Se immaginiamo infatti il dem che vogliamo interpolare come un tessuto steso sopra a dei paletti di altezza diversa (punti con quota diversa), la tension è l'indice di quanto poco ogni dato (valore puntuale) influisce sull'intorno del punto stesso. In altre parole:

- **impostare un valore di tension basso può portare a una scarsa significatività** del dato puntuale perché ogni valore ha effetto su una zona assai vasta della mappa, ma ci può essere d'aiuto specie se i dati puntuali non sono densi o la zona che esaminiamo è una zona pianeggiante;
- impostare un valore di tension elevato può portare ad un'estrema localizzazione del dato (il dem non è in tensione sopra i punti) con la conseguente formazione di pilastri (horst) o gradini in corrispondenza delle curve di livello che poco possono rispecchiare la reale conformazione morfologica del terreno ma può tornare utile se il dato puntuale è molto denso o la conformazione morfologica realmente accidentata.

### **v.surf.rst - Regularized Spline with Tension**

Lo **smoothing** è un parametro che tiene conto dell'eventuale rumore di fondo presente nel dato in input.

Il parametro identifica infatti l'errore commesso nella definizione del valore del singolo punto (input), quindi si genera un vero e proprio range di variabilità per il dato stesso: si sceglie un valore numerico che rappresenti la larghezza dell'intorno del valore immagazzinato nel database.

L'inserimento di un valore di smoothing diverso da zero rende di fatto l'analisi **un'approssimazione piuttosto che un'interpolazione** poiché non si predono i valori esatti dei parametri che si hanno in input. Anche questo parametro, come la tension, laddove utilizzato necessita di calibrazione.

Torniamo al nostro dato di partenza:

le curve di livello hanno densità un metro, il modulo di default prende un punto sulla linea ogni 0.5m. Quello che si ottiene è comunque un dato ad alta densità.

### **v.surf.rst - Regularized Spline with Tension**

Lanciamo una prima interpolazione utilizzando il valore di tension di default (40) e tension nulla (default), produciamo la mappa dem40t. Il comando è:

#### **v.surf.rst input=elev\_lid792\_cont1m elev=dem40t**

Una volta conclusa l'elaborazione lanciamo il comando:

**r.info map=dem40t** ed andiamo a leggere lo scarto quadratico medio come indice di bontà dell'interpolazione → sqm=0.03...

Proviamo a iterare il calcolo aumentando la tension a 100, produciamo la mappa dem100t.

Da **r.info map=dem100t** ricaviamo → sqm=0.01...

Facciamo una terza iterazione con tension a 1000, produciamo la mappa dem1000t. Da **r.info map=dem1000t** ricaviamo → sqm=0.009...

..e così via.

Vediamo che aumentando la tension diminuisce lo scarto quadratico medio e il dem risulta più smussato.

#### **Quest'opera è stata rilasciata sotto la licenza Creative Commons Attribuzione Stessa Licenza 2.5**

Copyright© GFOSSERVICES S.A. 2009 annalisa.minelli@gmail.com

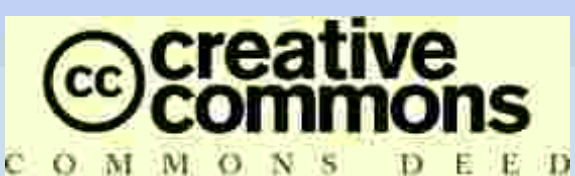

**Attribuzione - Condividi allo stesso modo 2.5 Italia**

#### **Tu sei libero:**

- di riprodurre, distribuire, comunicare al pubblico, esporre in pubblico, rappresentare, eseguire e recitare quest'opera
- di modificare quest'opera
- di usare quest'opera per fini commerciali

#### **Alle seguenti condizioni:**

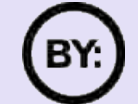

**Attribuzione**. Devi attribuire la paternità dell'opera nei modi indicati dall'autore o da chi ti ha dato l'opera in licenza.

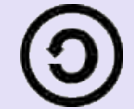

**Condividi allo stesso modo**. Se alteri o trasformi quest'opera, o se la usi per crearne un'altra, puoi distribuire l'opera risultante solo con una licenza identica a questa.

- Ogni volta che usi o distribuisci quest'opera, devi farlo secondo i termini di questa licenza, che va comunicata con chiarezza.
- In ogni caso, puoi concordare col titolare dei diritti d'autore utilizzi di quest'opera non consentiti da questa licenza.

#### **Le utilizzazioni consentite dalla legge sul diritto d'autore e gli altri diritti non sono in alcun modo limitati da quanto sopra.**

Questo è un riassunto in linguaggio accessibile a tutti del [Codice Legale \(la licenza integrale\).](http://creativecommons.org/licenses/by-sa/2.5/it/legalcode) [Limitazione di responsabilità](http://creativecommons.org/licenses/disclaimer-popup?lang=it)